# GSM/GPRS/GPS TRACKER MANUAL

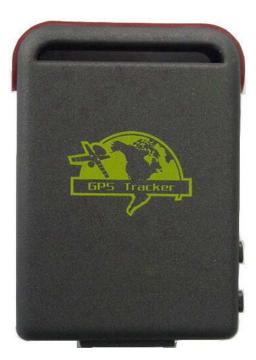

# **Preface**

Thank you for purchasing the tracker. This manual shows how to operate the device smoothly and correctly. Make sure to read this manual carefully before using this product. Please note that specification and information are subject to changes without prior notice in this manual. Any change will be integrated in the latest release. The manufacturer assumes no responsibility for any errors or omissions in this document.

# Contents

| 1. Summary                                              |    |
|---------------------------------------------------------|----|
| 2. Applications                                         |    |
| 3 Hardware Description                                  |    |
| 4 Specs                                                 |    |
| 5 Usage                                                 | 5  |
| 5.1 SIM card installation                               | 5  |
| 5.2 Battery and Charger                                 | 5  |
| 5.3 Startup                                             | 5  |
| 5.4 Initialization                                      | 6  |
| 5.41 Reply message with Google link                     | 6  |
| 5.5 Change the password                                 | 6  |
| 5.6 Authorization                                       | 7  |
| 5.7 Single Locating                                     | 7  |
| 5.8 Get geographical location                           |    |
| 5.9 Auto Track                                          |    |
| 5.10 Monitor (Voice Surveillance)                       | 9  |
| 5.11 Storage                                            | 9  |
| 5.12 Vibration alarm                                    |    |
| 5.13 Geo-fence                                          |    |
| 5.14 Movement alert                                     |    |
| 5.15 Overspeed alert                                    |    |
| 5.16 SOS button                                         |    |
| 5.17 Low battery alert                                  | 11 |
| 5.18 State Checking                                     |    |
| 5.19 IMEI checking                                      |    |
| 5.20 Terminal (local) Time Setting                      |    |
| 5.21 GPRS setting                                       |    |
| 5.22 Modes switch between "SMS" and "GPRS"              |    |
| 5.23 Web platform and PC installation tracking software |    |
| 6 Cautions                                              |    |
| 7 Faults & The solutions                                |    |
|                                                         |    |

### 1. Summary

Working Based on existing GSM/GPRS network and GPS satellites, this product can locate and monitor any remote targets by SMS or internet.

# 2. Applications

- Vehicle rental / Fleet management etc
- Powerful magnet+ water proof, adsorbing in the hidden place of car for tracking secretly.

3.2 Rear face

- Protect child / the old / the disabled / pet etc
- Provide peace-of-mind for businessmen
- Personnel Management
- Criminals Tracking

# **3 Hardware Description**

#### 3.1 Front face

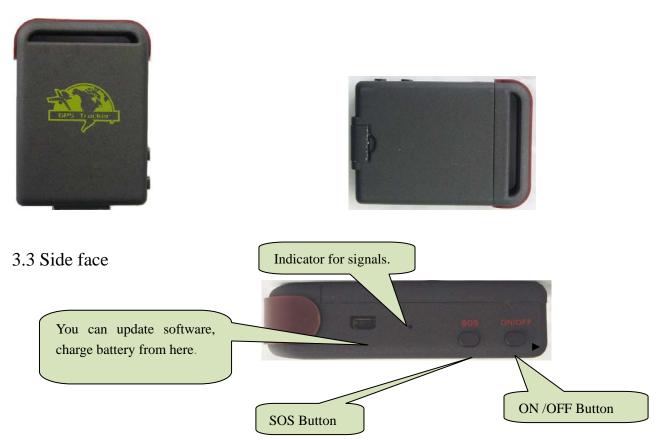

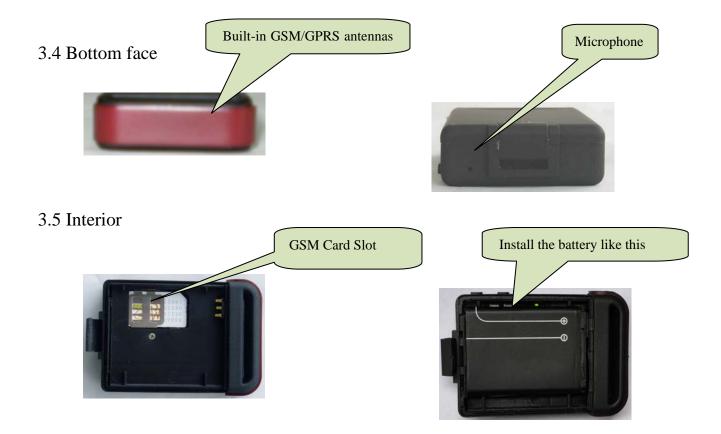

# 4 Specs.

| Content           | Specs.                                           |
|-------------------|--------------------------------------------------|
| Dim.              | 64mm x 46mm x 17mm(1.8"*2.5"*0.65")              |
| Weight            | 50g                                              |
| Network           | GSM/GPRS                                         |
| Band              | 850/900/1800/1900Mhz                             |
| GPS sensitivity   | -159dBm                                          |
| GPS accuracy      | 5m                                               |
|                   | Cold status 45s                                  |
| Time To First Fix | Warm status 35s                                  |
|                   | Hot status 1s                                    |
|                   | 12—24V input                                     |
| Car charger       | 5V output                                        |
| Wall abangan      | 110-220V input                                   |
| Wall charger      | 5V output                                        |
| Battery           | Chargeable changeable 3.7V 800mAh Li-ion battery |
| Standby           | 80hours                                          |
| Storage Temp.     | -40°C to +85°C                                   |
| Operation Temp.   | -20°C to +55°C                                   |
| Humidity          | 5%95% non-condensing                             |

### 5 Usage

# 5.1 SIM card installation

Make sure that there is no call transfer and call display is on, and PIN code off. The SMS message must in Text format, can't be identified for PDU format.

#### **Steps:**

5.1.1 Open the rear cover, and pick out the battery.

5.1.2 Push the foil up according the arrow on the foil and load the micro SD card and push

back.

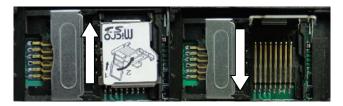

5.1.3 Put the SIM card into the holder as picture shows.

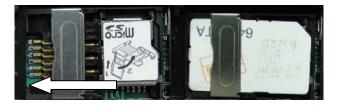

# 5.2 Battery and Charger

Do charge the battery to capacity in 8 -12 hours for first time. Please use the battery and charger provided by the manufacturer. This unit adopts built-in Li-ion battery, and full battery can standby 80 hours. After first use, the battery usually should be charged fully in 3-5 hours.

#### **Cautions:**

- **a:** For it's Li-ion battery, which contains harmful chemicals and may burst, please don't bump, puncture it violently and keep it off fire.
- **b:** Please charge the battery in time to keep it working normally.

#### 5.3 Startup

- Put the SIM card and battery in place.
- Turn on the unit outdoors by pressing the "on/off" button until the indicator is on.
- For first use, please initialize the unit and restore it to default setting. (Please refer to 5.4 for instruction.)
- In 10 or 40 seconds, the unit will begin to work and acquire the GSM signals as well as the GPS signals. The indicator will keep flashing every 3 seconds when the unit has received the signals.
- When this unit receives GPS signals normally, you can use it and do any setting as the instructions of this manual.

#### **5.4 Initialization**

Send "#begin#password#" in SMS to the unit, it will reply "begin ok" and initialize all the settings. (Default password: 123456)

For example, send SMS "#begin#123456#" to the tracker via a cell phone, If succeeded, if will reply "begin ok".

#### 5.4.1 Reply message with Google link

Send "#smslink#123456#" in SMS to the unit, it will reply message with Google link. Eg, http://maps.google.com/?q=22.1211212,113.080933.

#### 5.5 Change the password

5.5.1 Set Password: Send sms: "#password#old password#new password#" to the unit to change the password.

For Example, please send sms: "#password#123456#888888#" to terminal device, it will reply sms: "password OK". New password 888888 changed in success.

5.5.2 Be sure keep the new password in mind, you have to upload the software to restore the

original setting in case of losing the new password.

5.5.3 Make sure the new password is in 6 digits Arabic numbers, or the tracker can not recognize the password.

#### **5.6** Authorization

There are only 5 cell phone numbers able to be authorized, be sure to set the authorization phone number before use.

5.6.1 Call the tracker for 10 times continuously and get position correctly, then it will make the cell phone number as the authorized number automatically.

5.6.2 Send SMS: "#admin#password#cell phone number#" to set up a authorized number. The other authorized numbers should be set by the first authorized number. If the number is successfully authorized, the unit will reply "admin ok!" in SMS. If set the second authorized number, please send SMS "#admin#password#the first authorized number#the second authorized number#".

5.6.3 Send SMS: "#noadmin#password#authorized number#" to delete the authorized number.

#### **5.7 Single Locating**

**5.7.1** If there is no authorized number, when any number dials up the unit, it will report a Geo-info; if there is already an authorized number, then it will not respond when an unauthorized number calls it up.

5.7.2 When an authorized number dials up the unit, it will hang up and report a real-time Geo-info as below:

| IMEI: <u>869444003089620</u><br>接收时间:14:58 |
|--------------------------------------------|
| Latitude:22.563560N                        |
| Longitude: <u>114.093445</u> E             |
| Speed:000.0km/h                            |
| Time:07:53:28                              |
| Date:05/09/12                              |
| IMEI:869444003089620<br>接收时间:15:04         |
| ● 写短信 500                                  |

\*Tracking location, When GPS signals is weak, the position of latitude and longitude included in the SMS is the position that the tracker received GPS signals at last. If it is different with its exact current location, pay attention to check the time included in the SMS you got.

# 5.8 Get geographical location

5.8.1 You must set up the APN of your local GSM network for the SIM card in tracker first before using this function, if there is user name and password for GPRS login, Please refer to 5.21.1 to configure the APN, user name and password for GPRS login.

5.8.2 After configure the APN, send: "#address#password#" to device, it will reply SMS including absolute street address. For example: 50meters around Hengfeng Haiyue, Bao'an district, Shenzhen, Guangdong, china.

#### 5.9 Auto Track

**5.9.1** Send SMS command "#fix#030s#005n#password#" to the tracker device, it will report the Geo-info at 30s intervals for 5 times. (s:second, m:minute, h:hour). This command setting must be in 3 digits and the maximum value is 255.( remark: when the tracker doesn't open the

function that load data to the tracking system)

**5.9.2** Unlimited times auto track: Send SMS "#fix#030s#\*\*\*n#password#" to the tracker device, it will reply the Geo-info continuously at 30 seconds intervals.

**5.9.3** Cancellation: Send SMS "#nofix#password#" to the tracker device.

Note: the interval must not less than 20s.

### 5.10 Monitor (Voice Surveillance)

5.10.1 The command to switch between Track and Monitor are "tracker" and "monitor".

5.10.2 The default mode is "track" (Tracking status).

5.10.3 Send SMS "#monitor#password#" to the unit, and it will reply "monitor ok!" and switch to "monitor" mode.

5.10.4 Send SMS "#tracker#password#" to the unit, it will reply "tracker ok!" and restore to "track" mode.

#### 5.11 Storage

5.11.1 Auto Storage: When the tracker devices lost GSM signals or fall offline from GPRS, tracker will store the tracking position and alerts automatically in the flash upon the pre-set condition, when GSM signals get back, all the event alerts will be auto-sent to the authorized numbers or monitoring platform (server), but the stored tracking data should be loaded to the monitoring platform via SMS command.

5.11.2: Storage Clearance: send SMS: "#clear#password#" to tracker device, it will reply "clear ok".

5.11.3: Storage Volume: Built-in flash 1MB (store about 7,000 positions datas); external SD card support 32GB at most.

5.11.4 The stored data will be sent to the tracking system www.gps103com through the GSM

signal recover, and can check the history data on it.

#### 5.12 Vibration alarm

It is disabled as default, send "#vibrate#grade level#password#" to tracker (grade level can set 5 levels, 1 is the lowest, 5 is the highest), tracker will reply "vibrate ok!". "Vibration alarm" will send to authorized phone number when tracker is being shocked, and one alarm for each shock event trigger.

Cancel: Send "#novibrate#password#" to cancel the vibration alarm, reply "novibrate OK"

#### 5.13 Geo-fence

Set up a geo-fence for the unit to restrict its movements within a district. The unit will send the message to the authorized numbers when it breaches the district.

5.13.1 Set up: When the unit stays immobile in a place for 3-10 minutes, the user can Send SMS: "#stockade#password#semidiameter#time#latitude#longitude#" to unit to set the restricted district. In case of breach, it will send SMS alert to the authorized numbers every 3 minutes.

Remark: send "#stockade#123456#500#60#22. 312451#113. 54376#", 500 represents is the semidiameter of a circle; 60 represents valid time, if the car exceed the range, it will send alert to the authorized number after 60 seconds ( valid time default is in second ); latitude and longitude represent the current location.

5.13.2 Cancel: Send SMS: "#nostockade#password#" to deactivate this function.

#### 5.14 Movement alert

5.14.1 Set up: When the unit stays immobile in a place for 3-10 minutes, the user can send SMS: "#move#password#" to the unit, then the unit will reply "move ok!". In case of such a movement(the unit default distance is 200meters), it will send SMS alert "please attention shift

alarm" to the authorized numbers every 3 minutes.

5.14.2 Cancel: Send SMS:"#nomove#password#" to deactivate the movement alert.

# 5.15 Overspeed alert

5.15.1 Set up: Send SMS:"#speed#password#speed number in 3 digits#" to the unit (suppose the speed is 80km/h), eg, send SMS "#speed#123456#080#", and it will reply "speed ok!". When the car moves exceeding 80 km/h, the unit will send SMS alert "speed alarm" to the authorized number .

5.15.2 Cancel: Send SMS "#nospeed#password#" to deactivate the overspeed alarm.

Remark: The recommended speed should be not less than 20km/h. For below that rate, it will be effected the accuracy by gps signals drift etc.

# 5.16 SOS button

Press the SOS for 3 seconds, it will send "SOS alarm + Geo-info" to all the authorized numbers .

# 5.17 Low battery alert

When the tracker is set authorized number, the battery capacity is less than 10%, tracker will send alert to the authorized number, eg: Low battery, charge.

# 5.18 Status Checking

Send SMS:"#check#password#" to the tracker device, it will reply the current status via SMS as: Electricity: 100% GPS: A/V GPRS: open/close battery: 100%.

# 5.19 IMEI checking

Send SMS command "#imei#password#" to the unit.

E.g.: Send SMS command "#imei#123456#" to the unit, an IMEI number in 15 digits will be replied to your cell phone.

#### 5.20 Terminal (local) Time Setting

Remark: England 0 time zone is the default time.

5.21.1 Send SMS "#time zone#password#(E)+hour+minute#". If set OK, it will reply time ok.

For example, Send SMS "#time zone#123456#E0350#" (time zone of China). E represents the set satellite time,S represents local time, 03 represents different hours, 50 represents different minutes.

# 5.21 GPRS setting

User must send SMS via cell phone to set up IP, port and APN before starting GPRS.

5.21.1 Setting up APN

5.21.1.1 APN standards for Access Point Name and differs from country to country. For more information about the local APN, inquire with your local GPRS network operator.

5.21.1.2 Text the tracker a SMS "#APN#password#APN user name#APN password" via a cell phone and if succeeded in setup, the tracker will return the message "APN OK".

5.21.1.3 e.g. send SMS command "#APN#123456#CMNET#". If succeeded, "APN OK" is returned by the tracker in SMS.

Notes: 123456 refer to password of tracker and CMNET is the APN of China Mobile (One of GSM Operator in china). ,there is no APN user name and password for CMNET.

#### 5.21.2 IP and port setup

5.21.2.1 Send SMS as below via a cell phone: "#adminip#password#IP Address#Port number#".If succeeded, "adminip OK" is returned by the device in SMS.

5.21.2.2 e.g, Send SMS command "#adminip#123456##222.101.150.75#9000#" to the tracker device, If succeeded, "adminip OK" is returned by the device in SMS.( 123456 is default password, 222.101.150.75 is IP, 9000 is port )

### 5.22 Modes switch between "SMS" and "GPRS"

5.22.1 The default mode is "GPRS"

5.22.2 Send SMS "#noadminip#password#" to the tracker, it will reply "noadminip ok" and switch to "GSM" mode.

5.22.3 Send IP command to switch to "GPRS" mode.

# 5.23 Web platform and PC installation tracking software

5.24.1 Web based platform <u>www.gps103.com</u>. Configuration IP: 202.104.150.75 Port: 9000.

Please check "software platform user manual" included in the CD for detailed operation information.

# **6** Cautions

Please comply with the instructions to extend the unit life:

- 6.1 Keep the unit dry. Any liquid, i.e. rain, moisture, may destroy or damage the inside circuitry.
- 6.2 Don't use & store the unit in dusty places.
- 6.3 Don't put the unit in overheated or overcooled places.
- 6.4 Handle carefully. Don't vibrate or shake it violently.
- 6.5 Clear the unit with a piece of dry cloth. Don't clean in chemicals, detergent.
- 6.6 Don't paint the unit, this may cause some foreign materials left in between the parts.
- 6.7 Don't disassemble or refit the unit.

6.8 Please use the battery and charger provided by manufacturer. Using other batteries and chargers will cause unwanted situation.

# 7 Faults & The solutions

| Faults | Solution | Solution |
|--------|----------|----------|
|        |          |          |

|               | www.wynnyeen.com info@wynnyeen.com                                                                                                    |
|---------------|----------------------------------------------------------------------------------------------------|
| Startup Fail  | Check the battery and see if it is fully charged or correctly installed.                                                                               |
| Hang up Fail  | In existence of an authorized number, an unauthorized<br>number dials up the unit. Please initialize the unit and re-set up<br>the authorized numbers. |
| No GSM Signal | Please make sure SIM Card is GSM Net and installed correctly; also call display should be on; but no call transfer and PIN code off.                   |